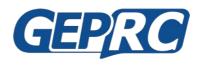

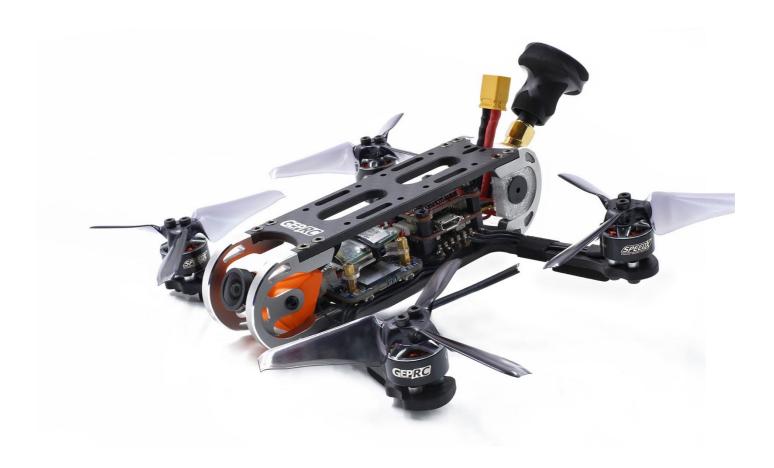

## **Cygnet**

Quickstart Manual V1.0

2018/11/3

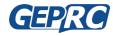

#### Warning and disclaimer:

CAUTION: This radio controlled RC Quadcopter is not a toy

This product is for a radio controlled (RC) quadcopter. Improper operation, maintenance or assembly can potentially cause a RC quadcopter to pose a danger to persons or objects including but not limited to the possibility of causing serious physical injury an even death

Moving components can present a hazard to opertors, and anyone or anything that could be in the flying area of the RC Quadcopter.

Under no circumstance should a minor be allowed to operate this RC Quadcopter without the approval, monitor and direction of his parent or legal guardian who takes full responsibility for all of the minor's actions.

This product is intended for being operated by experienced mature RC Quadcopter pilots under controlled safaty conditions and on locations properly authorized and setup for safe flying and away from other people.

Do not operate an RC Quadcopter within the vicinity of electrical power lines during inclement weather or near crowds of people

The manufacturer and/or its distributors assume no responsibility or liability whatsoever for any damages including but not limited to ones generated by incidental or consequential damages.

The operator of the RC Quadcopter assumes all responsibility and liability that result from the correct or incorrect operation of the RC Quadcopter.

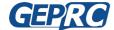

# **Contents**

| 1,  | BASIC KNOWLEDGE                | - 6 - |
|-----|--------------------------------|-------|
| 2,  | INSTALL BETAFLIGHT             | - 7 - |
| 3、  | INSTALL THE RECEIVER           | - 8 - |
| 4,  | BIND THE RECEVIER              | 11 -  |
| 5、  | SET THE RADIO                  | 13 -  |
| 6、  | HOW TO UNLOCK                  | 15 -  |
| 7,  | SET UP THE VTX                 | 16 -  |
| 8,  | INSTALL PROPELLER              | 18 -  |
| 9,  | HOW TO USE RUNCAM SPLIT MINI 2 | 18 -  |
| 10、 | CONTACT US                     | 18 -  |

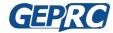

#### **Summary:**

We are pleased to introduce you to Cygnet, It's a mini aerial filming quadcopter, It feature racing and aerial filming. Cygnet integrated the Runcam Split Mini 2 with a great video 1080P/60fps . For better view effect, there is no propeller shadow in the view.

The Cygnet 3 also can freestyle flying, GEP-GR1206 4500kv provides powerful power, combined with 3024 propeller, providing high efficiency output. F4 flight controller and 20A ESC ensure stable operation. If you want to long range, you can also choose the R9mm receiver version, and the R9mm you need to buy the Frsky R9Mlite.

Tuned by the GEPRC team at the time of delivery, you can fly with confidence.

#### **Specifications:**

- Name: Cygnet 3

Frame: GEPRC GEP-CX3

■ Wheelbase: I45mm

■ Camera protection plate: 7075 aluminum

Thickness of bottom plate: 3mmThickness of top plate: 3mm

Motor: GEPRC GEP-GR1206 4500Kv

- Propeller: Emax AVAN Mini 3024\*3

GEPRC STABLE F4 Tower (GEP-F4-BS20A-VTX58200-M) V1.4

■ Flight Controller: Betaflight F4 OMNIBUS ■ ESC: 20A BLHeli S Dshot150/300/600

VTX:GEP-VTX58200 48CH Mini FPV Transmitter(OFF/25/100/200mW)

Camera: RunCam Split Mini 2

Receiver: Frsky XM Plus / Fsrky r9mm (ONLY BNF INCLUDE)

Weight: 131g (without battery)

flight weight: 210g (with 4s 650mAh)

Flight time: 6 minutes (3S 850mAh) or 4 minutes (4S 650mAh)

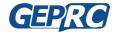

#### **Features:**

- 1. All 3k fiber carbon plate
- 2. STABLE F4 20A Tower installation simple, stable output
- 3. Integrated Runcam Split Mini 2 1080P/60fps
- 4. GEPRC GEP-CX frame is robust in design and stable in performance.
- 5. The GR1206 4500kv motor combined with the Emax AVON 3024 propeller can achieve the best flight effect and efficiency with the 4S battery
- 6. The GR1106 6000kv motor combined with the DALPROP Q2035C propeller can achieve the best flight effect and efficiency with the 3S battery
- 7. Long range(R9mm receiver version)
- 8. Perfect combination of LED lights and TPU, the night effect is very nice
- 9. Tuned by the GEPRC team at the time of delivery, you can fly with confidence.

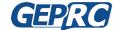

#### Important tip: before commissioning, please remove the propeller

## 1. Basic knowledge

- The Cygnet is a 3 inch propeller drone. This is not a toy. If done incorrectly, it can harm the human body.
- Cygnet is using the Betaflight firmware flight control, and the introduction of Betaflight can be referred to the second part.
- The way to type the rudder, as shown below:

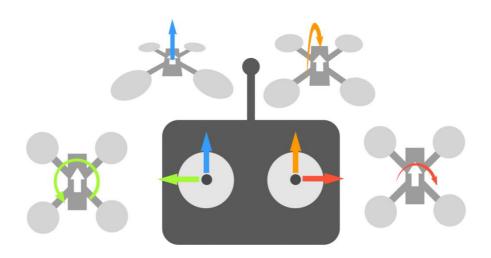

The order and direction of the motor:

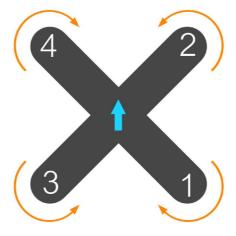

- Cygnet does not recommend flying in crowded places to avoid hurting people.
- if you want to feel FPV (first person vision), please flying with video glasses.

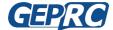

### 2. Install Betaflight

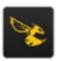

- Betaflight is an open source flight control procedures, specific introduction can refer to website:
   https://github.com/betaflight
- for the firmware required by Cygnet, please click the following link to download the firmware name: betaflight\_3.2.1\_OMNIBUSF4SD.hex (You can download the latest version)
  - Latest version of firmware download website: <a href="https://github.com/betaflight/betaflight/releases">https://github.com/betaflight/betaflight/releases</a>
  - Be sure to download the **betaflight\_3.2.1\_OMNIBUSF4SD.hex** version.
- Install driver and ground station Betaflight
  - https://github.com/betaflight/betaflight/wiki/Installing-Betaflight
  - Betaflight Configurator download address: https://github.com/betaflight/betaflight/releases
- For more information, see the Stable F4 MiniTower manual.

http://geprc.com/download/en/GEPRC-STABLE-MANUALS-EN-V1\_0.pdf

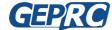

### 3. Install the Receiver

- If you choose the BNF version, you can Bind use the frequency and do not need to install the receiver again.
- if you choose the PNP version, you will need to install the receiver on your own, Please click the following steps to connect (such as the Frsky r-xsr receiver):
  - note:must dismantle propeller for debugging.
  - Open the screws of the Cygnet, open the top vtx board, and you can see the flight control board on the second floor
  - The flight control board will have three welding locations: 5V,GND,S.Bus, Welding in the corresponding position
  - Finally, fix the receiver and lock the corresponding screw
  - As shown in the picture below:

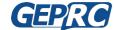

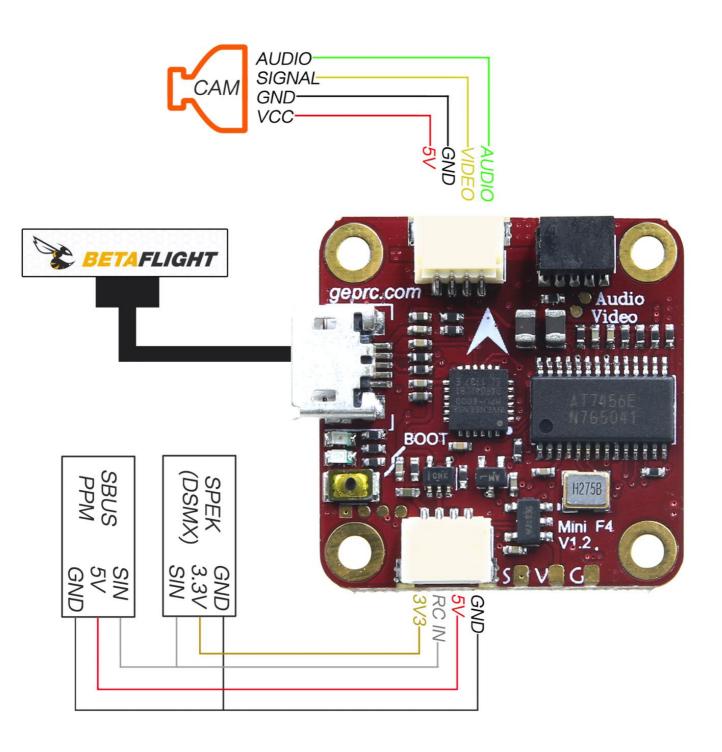

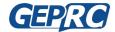

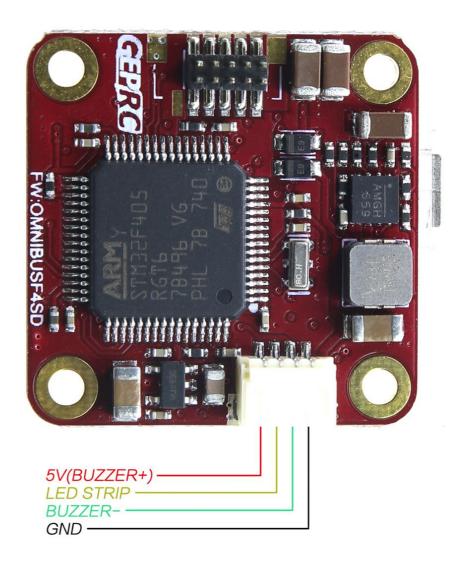

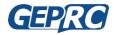

### 4. Bind the Recevier

- Each manufacturer's receiver is not identical to the frequency, now take the r-xsr receiver of Frsky as an example.

Other manufacturers' receivers please refer to the corresponding manufacturer's frequency information.

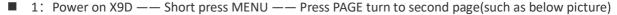

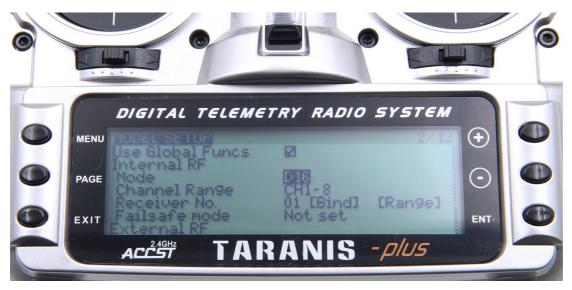

■ 2: Move the cursor to the "Mode" option, "Mode" option the working mode of XJT can be switched. There are three types of D16, D8, and LR12 respectively. Please select according to your receiver:

System: Compatible receiver

D16 : X8R, X6R, X4R, XSR and other X series receivers

D8: D8R, D4R and other D series receiver, V series ii receiver and X8R, X6R D8 mode

LR12: L9R receiver

3: Move the cursor to the "Bind" option, and click ENTER. "Bind" is in a scintillating state and is entering the bind the receiver state

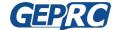

Cygnet Manual

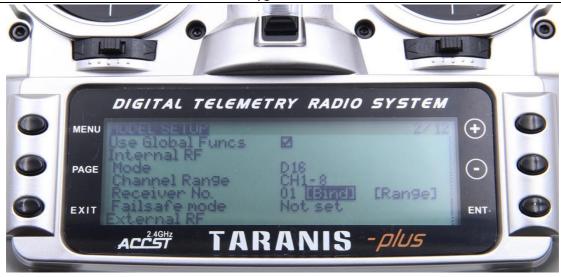

#### Bind order:

Press F/S button(The Receiver) —— Put through power supply —— The light of the receiver green, red light flash——Press ENTER at Frsky X9D "Bind"—— Unplug the power and rewire (he light of the receiver green, red light flash, That's ok).

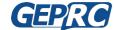

## 5. Set the Radio

- You need to set the radio so that you can control the Drone.
- This is use MODE2
  - Create a new MODE2 model
  - Then open the necessary channels to the remote control (please see picture below)

| Channel             | Function              | operation                    |  |  |
|---------------------|-----------------------|------------------------------|--|--|
| Channel 5(2 switch) | Unlock                | 0 unlock , 1 lock            |  |  |
| Channel 6(3 switch) | Control Drone posture | 0 Rate , 1 Angle , 2 Horizon |  |  |
| Channel 7(2 switch) | Control Buzzer        | 0 Buzzer on,1 Buzzer off     |  |  |

Set up as picture below:

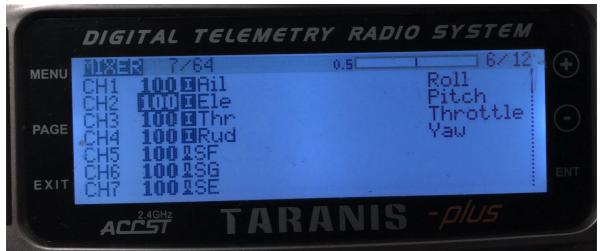

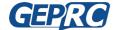

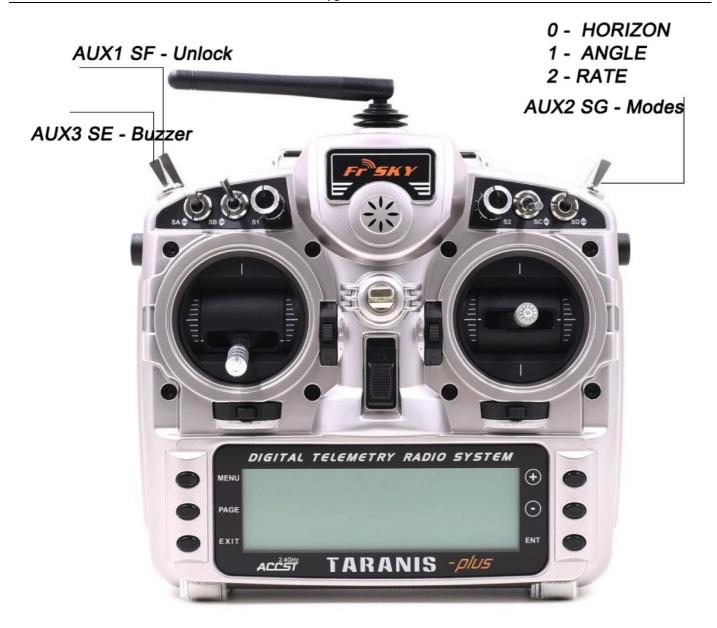

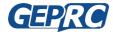

## 6. How to unlock

Note: when the test motor turns, the propeller must be unloaded

- Unlock type
  - The throttle to the minimum
  - Unlock channel 5 through segment 0

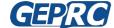

#### 7. Set up the VTX

- Set the Channel. In standby mode, press and hold the key for 3 seconds, the blue LED flashes, short press, change the channel value. Every time 1 press will change the CH, followed by 1CH to 8CH cycles.
- Set the Band. In the channel setting mode, press and hold the key for 3 seconds, the green LED
  flashes, briefly presses, changes the frequency group value. Every time 1 press will change the
  band, and then the A band to F band loop.
- Set the Power.In the band setting mode, press and hold the key for 3 seconds, the red LED flashes, short press, change the output power value. Every time 1 press will change the power, followed by 25mW / 100mW / 200mW cycle.

#### 4. frequency table:

|        | CH1  | CH2  | СНЗ  | CH4  | CH5  | СН6  | CH7  | CH8  |
|--------|------|------|------|------|------|------|------|------|
| Band A | 5865 | 5845 | 5825 | 5805 | 5785 | 5765 | 5745 | 5725 |
| Band B | 5733 | 5752 | 5771 | 5790 | 5809 | 5828 | 5847 | 5866 |
| Band E | 5705 | 5685 | 5665 | 5645 | 5885 | 5905 | 5925 | 5945 |
| Band F | 5740 | 5760 | 5780 | 5800 | 5820 | 5840 | 5860 | 5880 |
| Band H | 5362 | 5400 | 5436 | 5473 | 5510 | 5547 | 5584 | 5620 |
| Band R | 5658 | 5695 | 5732 | 5769 | 5806 | 5843 | 5880 | 5917 |

#### 5. VTX LED display

- 5.1. BLUE: Frequency channel display, the time of flash represents 1 to 8 channels, 1 = CH1,2 = CH2, ... 8 = CH8.
- 5.2. GREE: Frequency Band display, the number of flashes represents the frequency group from A to R, 1=A, 2=B......6=R
- 5.3. RED: Power output display, 1 = 25mW, 2 = 100mW, 3 = 200mW.

How to turn VTX on or off: In the working state, quickly double-click the set button, RED / GREEN / BLUE sync

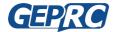

flash, VTX can be turned off, and also quickly double-click of the key to turn on the VTX output.

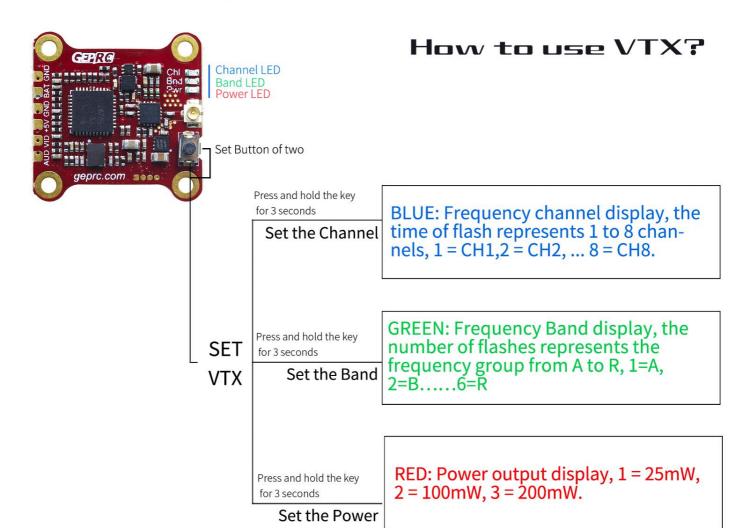

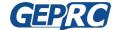

#### 8. Install Propeller

- The propeller is divided into two types: Left and Right.
- Install as shown. Notice the positive and negative directions

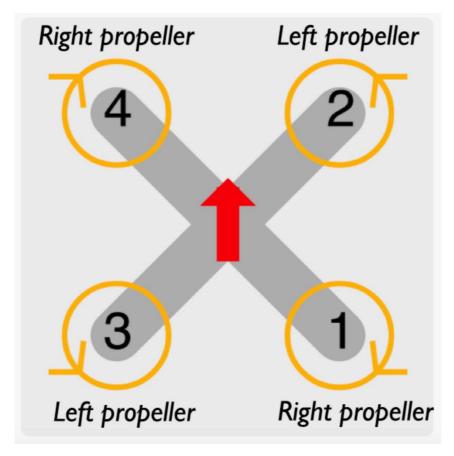

### 9. How to use Runcam Split mini 2

You can download PDF Manual: <a href="http://runcam.com/download/SplitMini2/RunCam-Split-Mini-2-Manual-EN.pdf">http://runcam.com/download/SplitMini2/RunCam-Split-Mini-2-Manual-EN.pdf</a>

#### 10. Contact us

Site :http://www.geprc.com Email:info@geprc.com

Facebook page: <a href="https://www.facebook.com/geprc/">https://www.facebook.com/geprc/</a>

Facebook Group: https://www.facebook.com/groups/566794893526546/

Instagram: https://www.instagram.com/geprc/

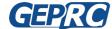